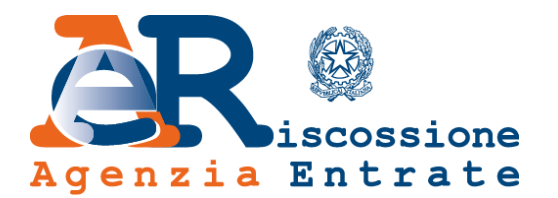

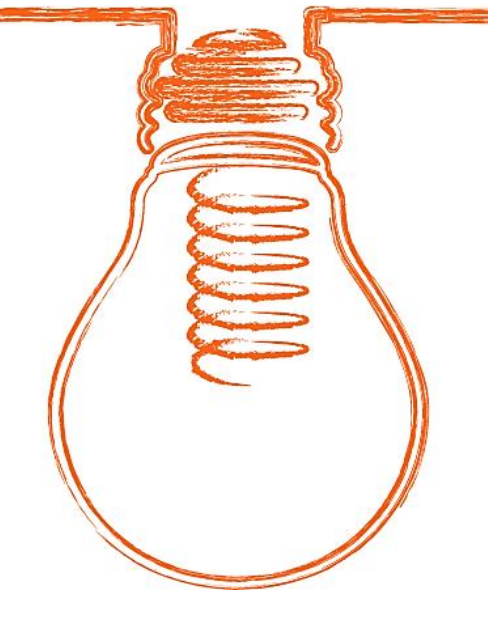

## **EquiPro** Area riservata Intermediari

## **Come si accede**

*www.agenziaentrateriscossione.gov.it*

05/02/2018

L'Agenzia delle entrate-Riscossione, con il lancio della nuova Area riservata Intermediari **EquiPro** sul portale [www.agenziaentrateriscossione.gov.it,](http://www.agenziaentrateriscossione.gov.it/) ha esteso e potenziato la gamma dei servizi messi a disposizione degli intermediari e dei loro incaricati, abilitati a Entratel (art. 3, comma 3, DPR n. 322/1998).

L'Agenzia delle entrate-Riscossione, con questi nuovi servizi, ha recepito così le esigenze di CAF, ordini e associazioni di categoria, emerse grazie alla costante collaborazione attivata da anni con la sottoscrizione di protocolli e convenzioni.

Con **EquiPro**, gli intermediari abilitati e i loro incaricati possono utilizzare, per conto dei loro deleganti, tutti i servizi on-line direttamente dal proprio pc, smartphone e tablet, senza andare allo sportello.

# EquiPro

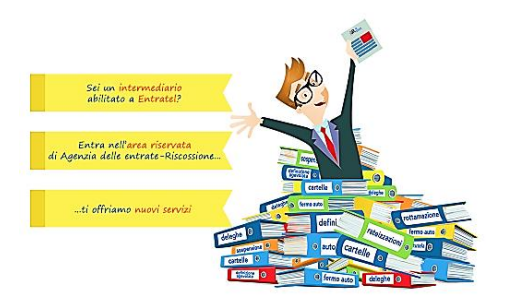

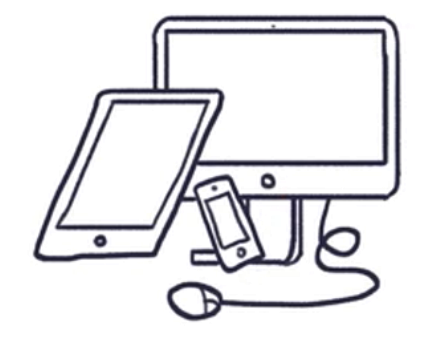

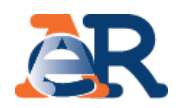

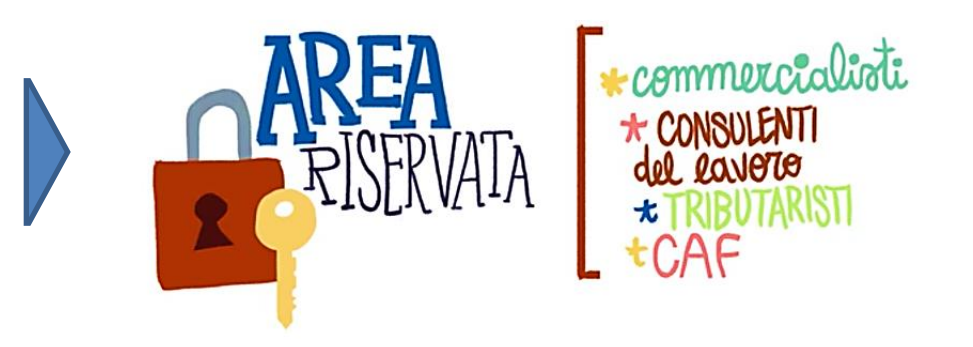

Possono utilizzare **EquiPro** gli **intermediari** (persone fisiche o persone giuridiche) individuati dalla normativa per la **presentazione telematica delle dichiarazioni dei redditi** (art. 3 DPR n. 322/1998) tramite il servizio **Entratel** dell'Agenzia delle entrate.

L'intermediario:

- **persona fisica** opera direttamente utilizzando le proprie credenziali;
- **persona giuridica** opera tramite il cosiddetto **«Gestore Incaricati»** (max 4), che deve indicare al momento della richiesta delle credenziali Entratel (con apposito modulo).

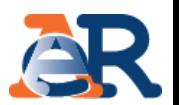

Il «Gestore Incaricati» dell'intermediario può, tramite l'apposita funzionalità disponibile sul sito internet dell'Agenzia delle entrate/Entratel [www.agenziaentrate.gov.it,](http://www.agenziaentrate.gov.it/) scegliere di operare anche tramite la figura dell'**«incaricato»**.

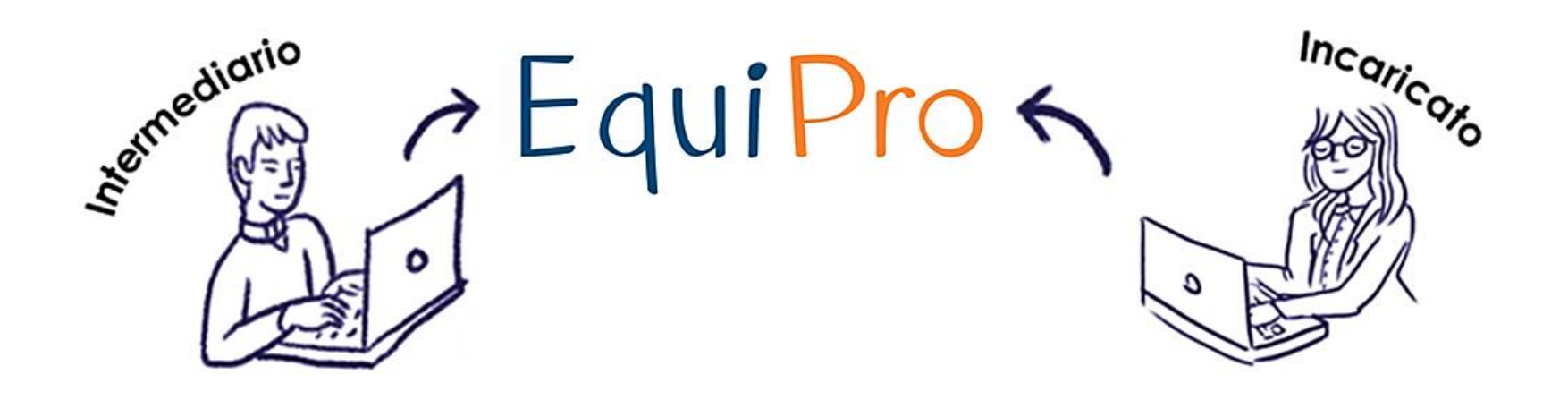

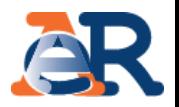

Ai fini della nomina dell'incaricato, il **«Gestore Incaricati»** accede alla pagina: *La miascrivania/ProfiloUtente/Funzioni relativeai Gestori Incaricatieagli Incaricati*

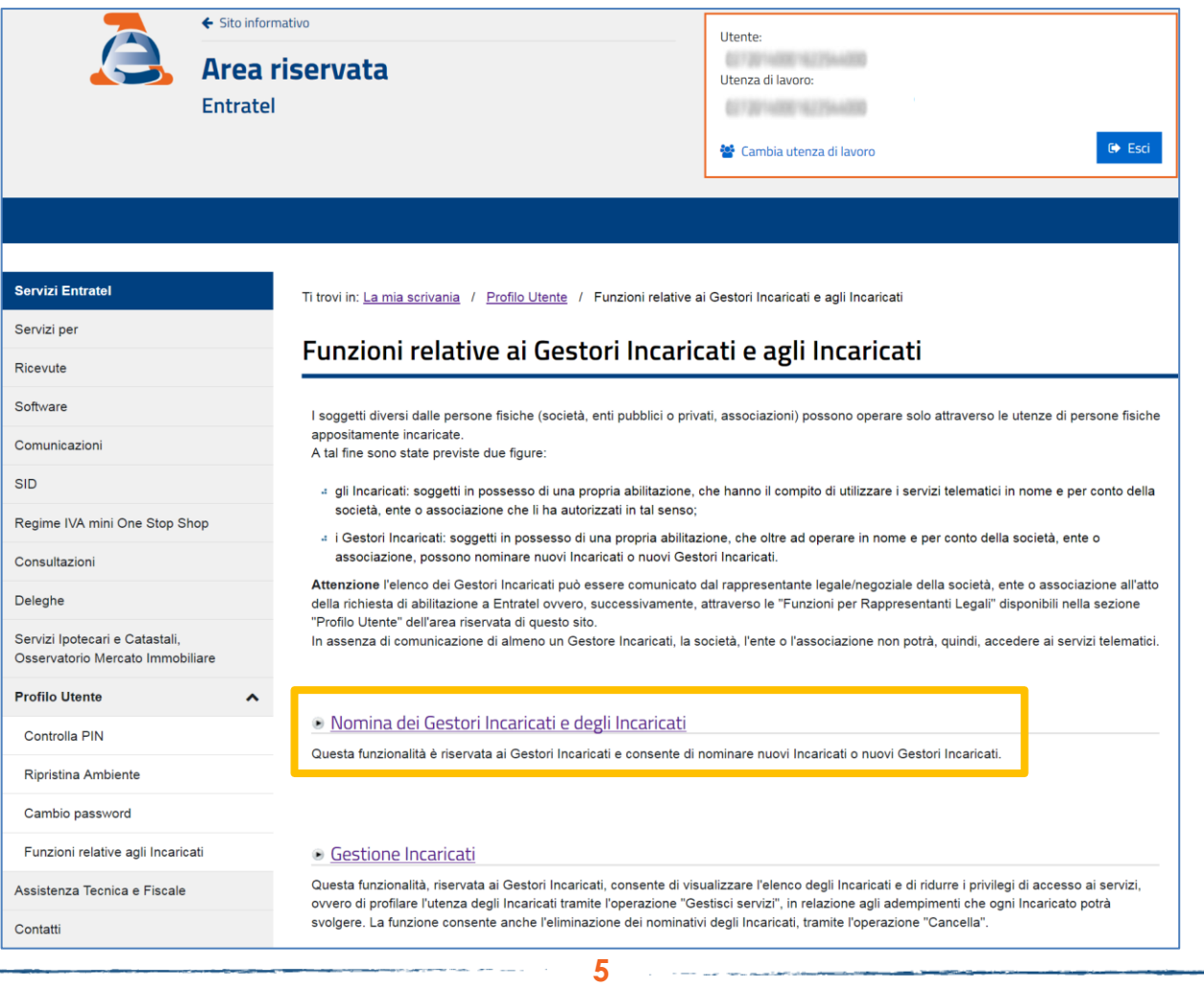

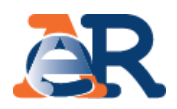

## Il **«Gestore Incaricati»** deve inserire i dati del nuovo soggetto

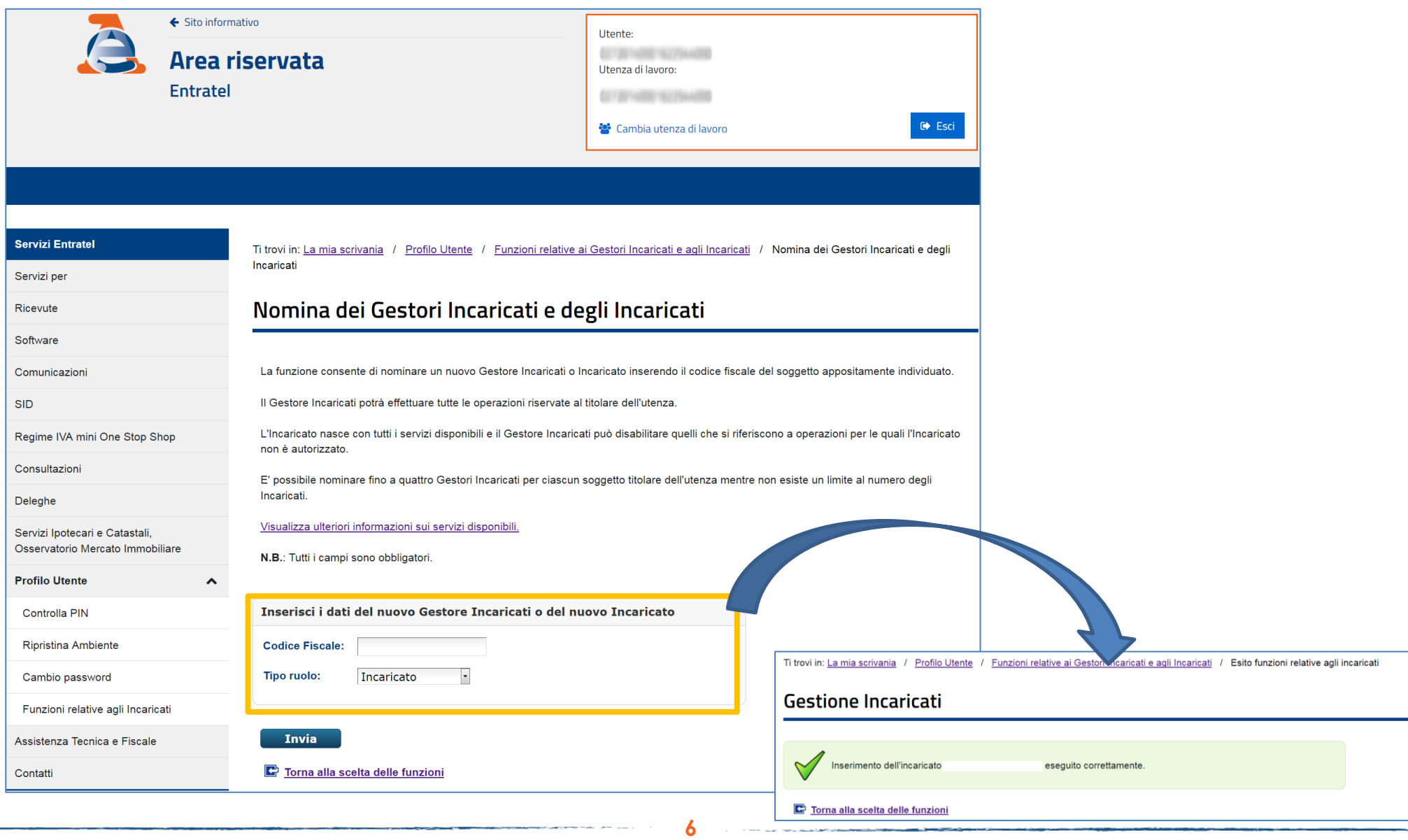

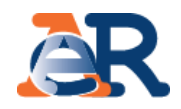

## Successivamente il **«Gestore Incaricati»** può profilare l'utenza accedendo alla sezione Gestione incaricati.

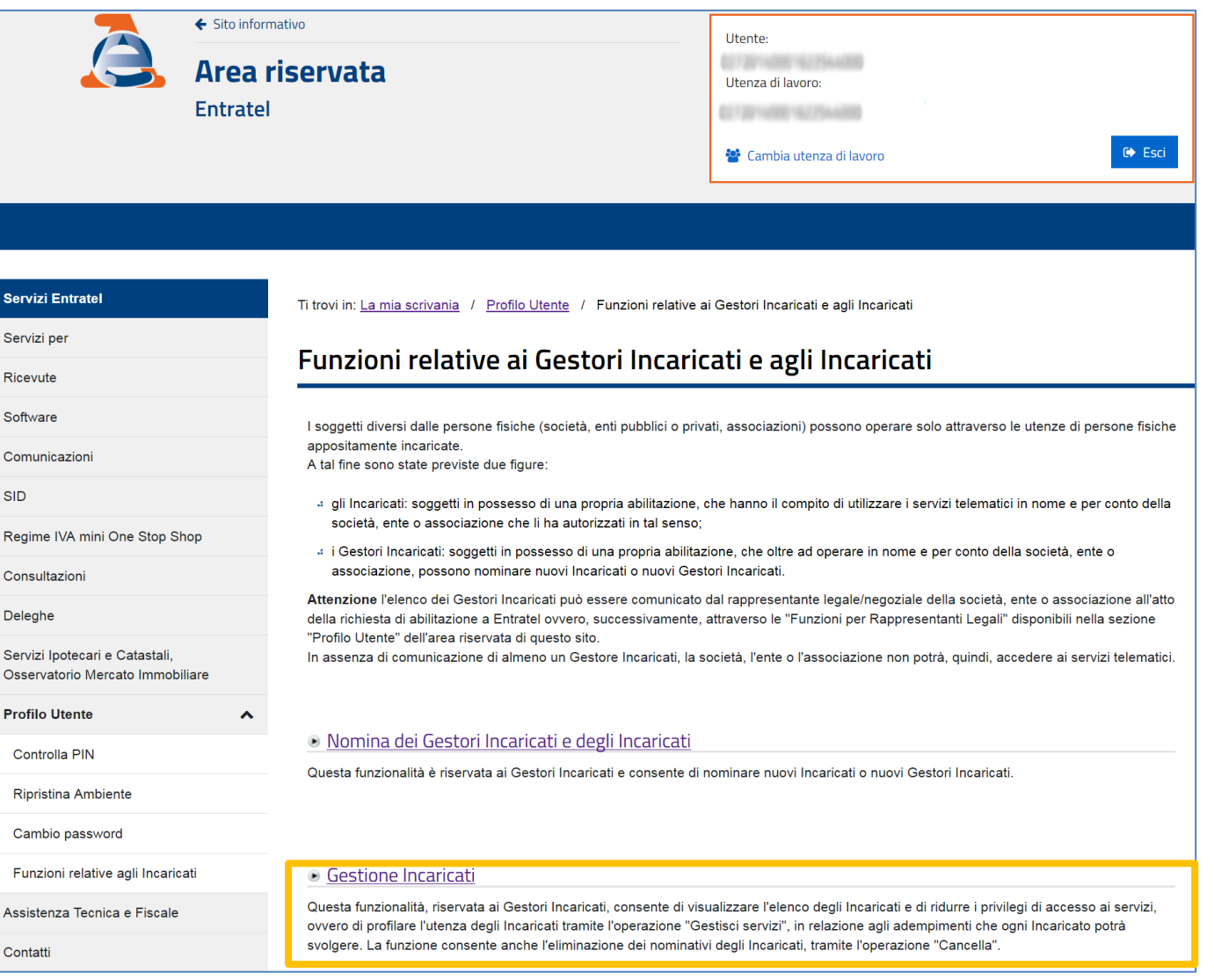

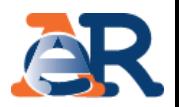

## Per scegliere i servizi da abilitare deve cliccare su «Gestisci Servizi»

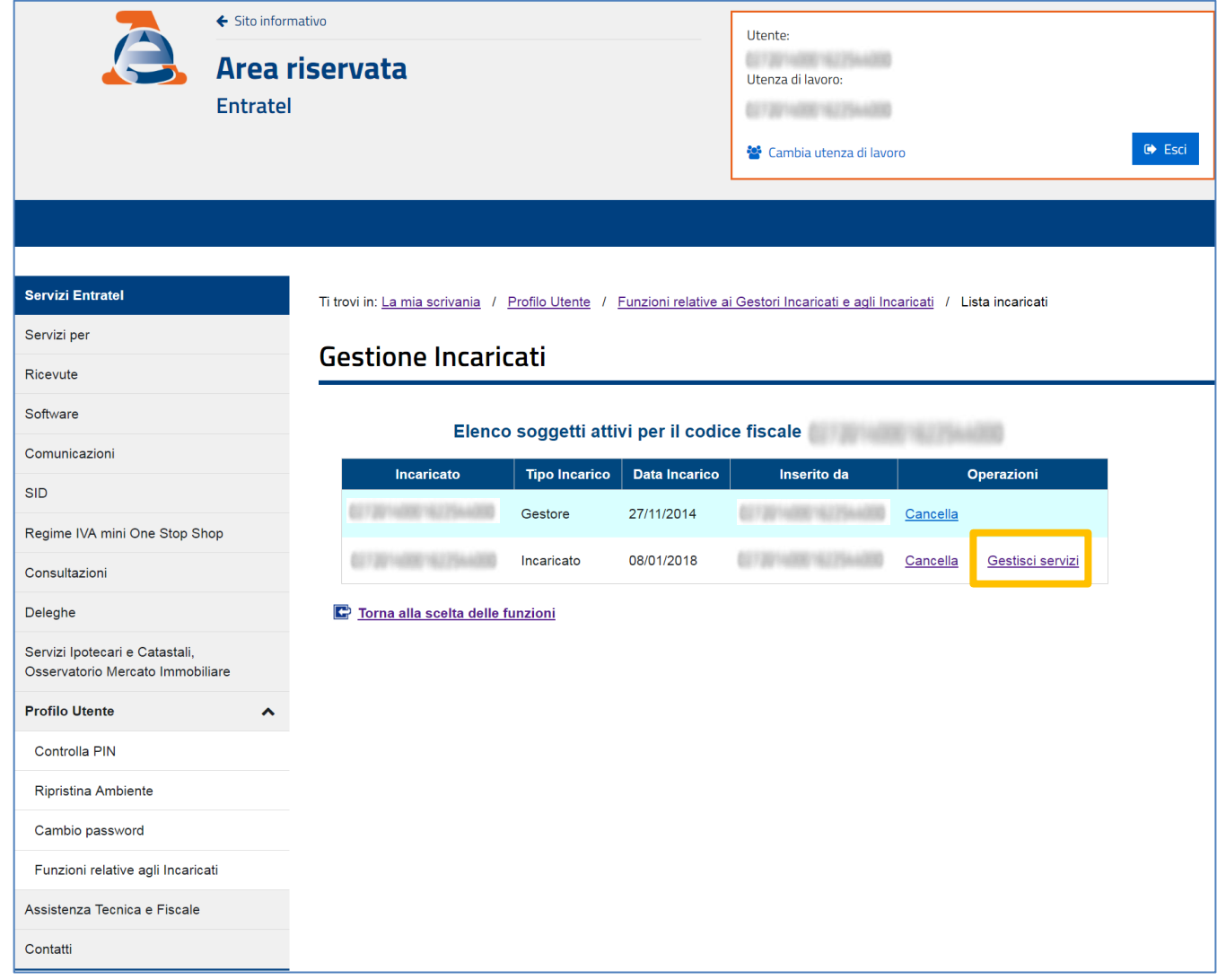

.<br>1940 - Paul Barrison de Santa Maria de Caractería de Santa Caractería de Santa Caractería de Santa Maria de Sa

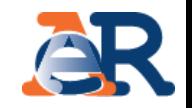

## Infine, per poter operare su **EquiPro**, è necessario *flaggare* la funzione *«Servizi on-line Agenzia delle entrate-Riscossione»*.

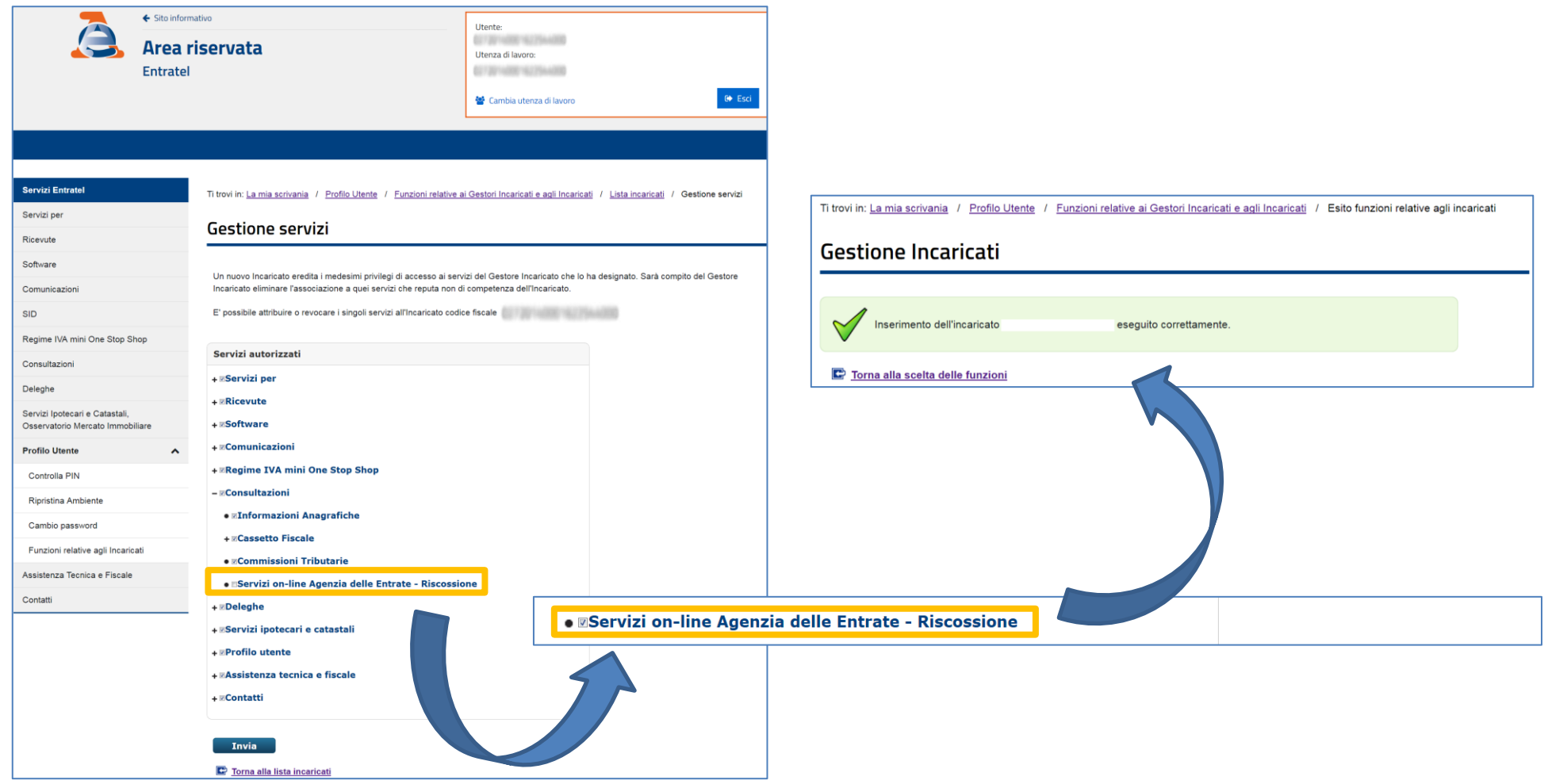

<u> 1980 - Jan Barbara Barat, mana</u>

## Accesso a **EquiPro** – cosa deve fare l'intermediario

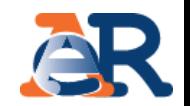

### A questo punto per utilizzare i «Servizi on-line Agenzia delle entrate–Riscossione» l'**intermediario abilitato** e **il suo incaricato** devono:

collegarsi al sito [www.agenziaentrateriscossione.gov.it](http://www.agenziaentrateriscossione.gov.it/), inserendo le credenziali dell'Agenzia delle entrate oppure utilizzando la CNS (Carta Nazionale dei Servizi) 1

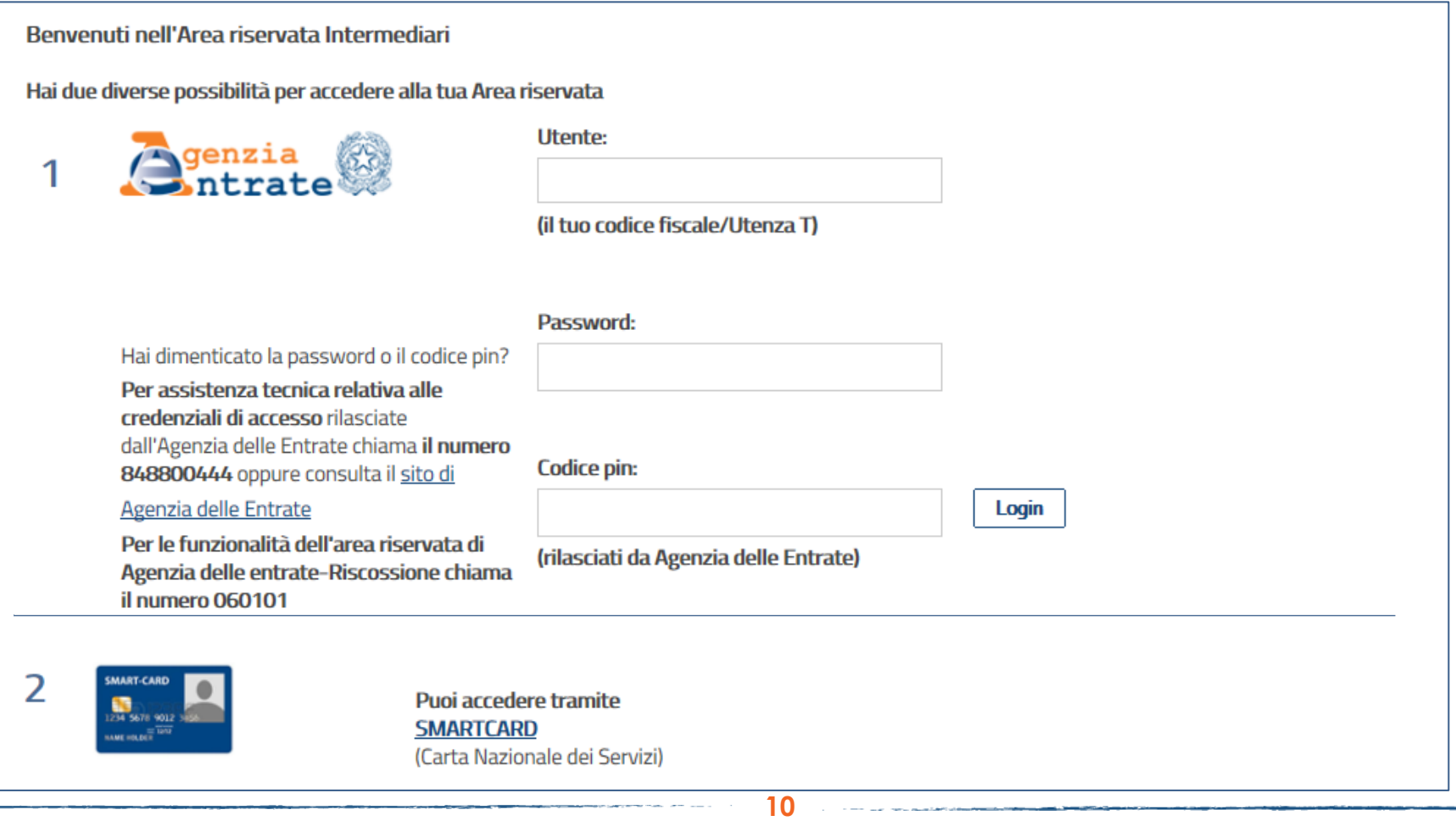

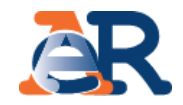

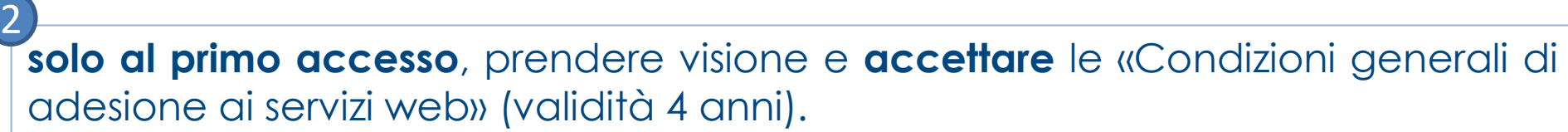

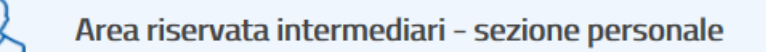

Accedi all'area riservata personale in cui è possibile gestire la tua posizione e quella delle società di cui sei incaricato.

Accedi alla tua area riservata

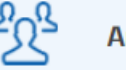

#### **\rea riservata intermediari**

Seleziona un incarico dalla lista

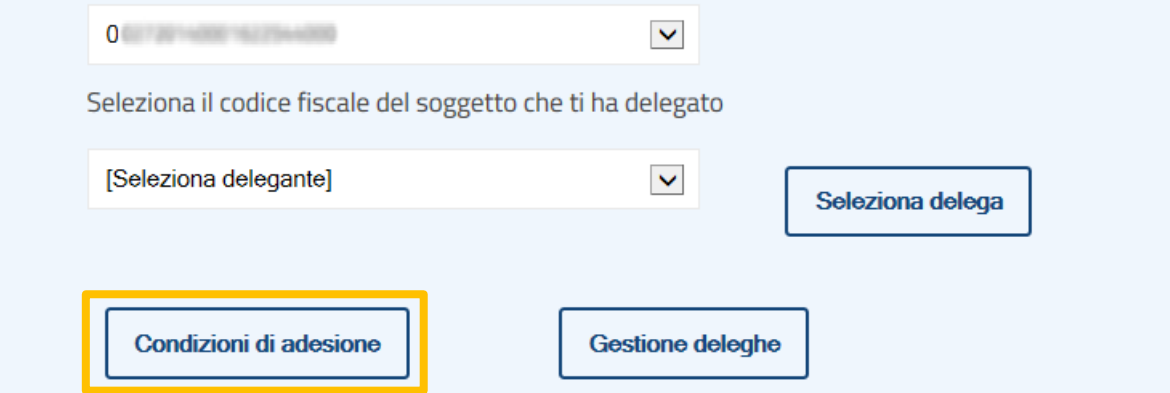

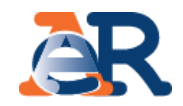

Successivamente, l'**intermediario abilitato** e **il suo incaricato,** dalla pagina principale possono selezionare **le deleghe** ricevute.

In caso di molteplici incarichi, il soggetto incaricato deve anche selezionare l'intermediario per il quale sta operando.

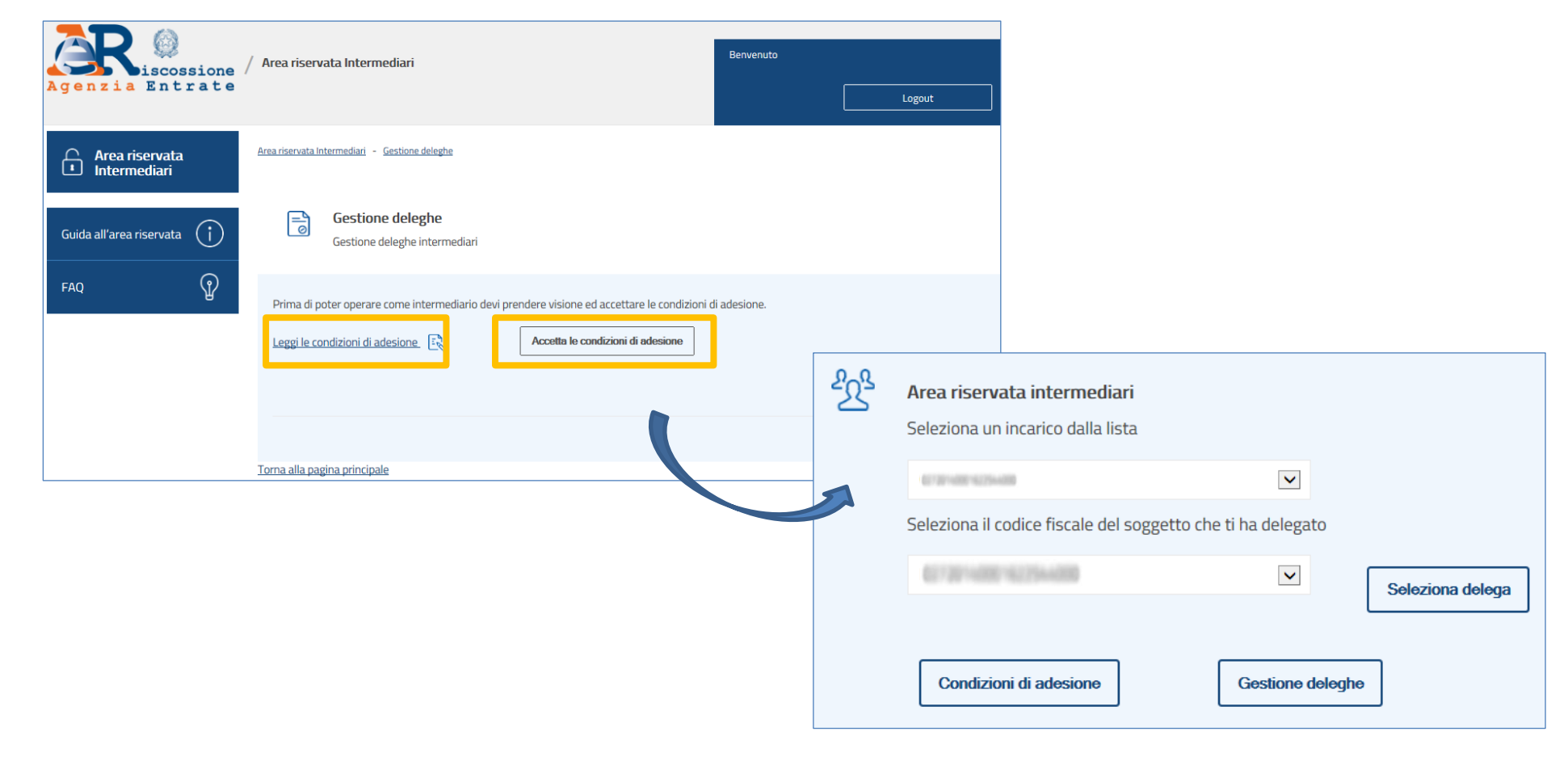

## Accesso a **EquiPro** – cosa deve fare l'intermediario

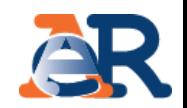

L'**intermediario abilitato** e **il suo incaricato**, dopo aver selezionato il cliente per il quale operare, cliccando su **«Gestione deleghe»** devono procedere all'**accettazione o alla rinuncia delle deleghe ricevute.** 3

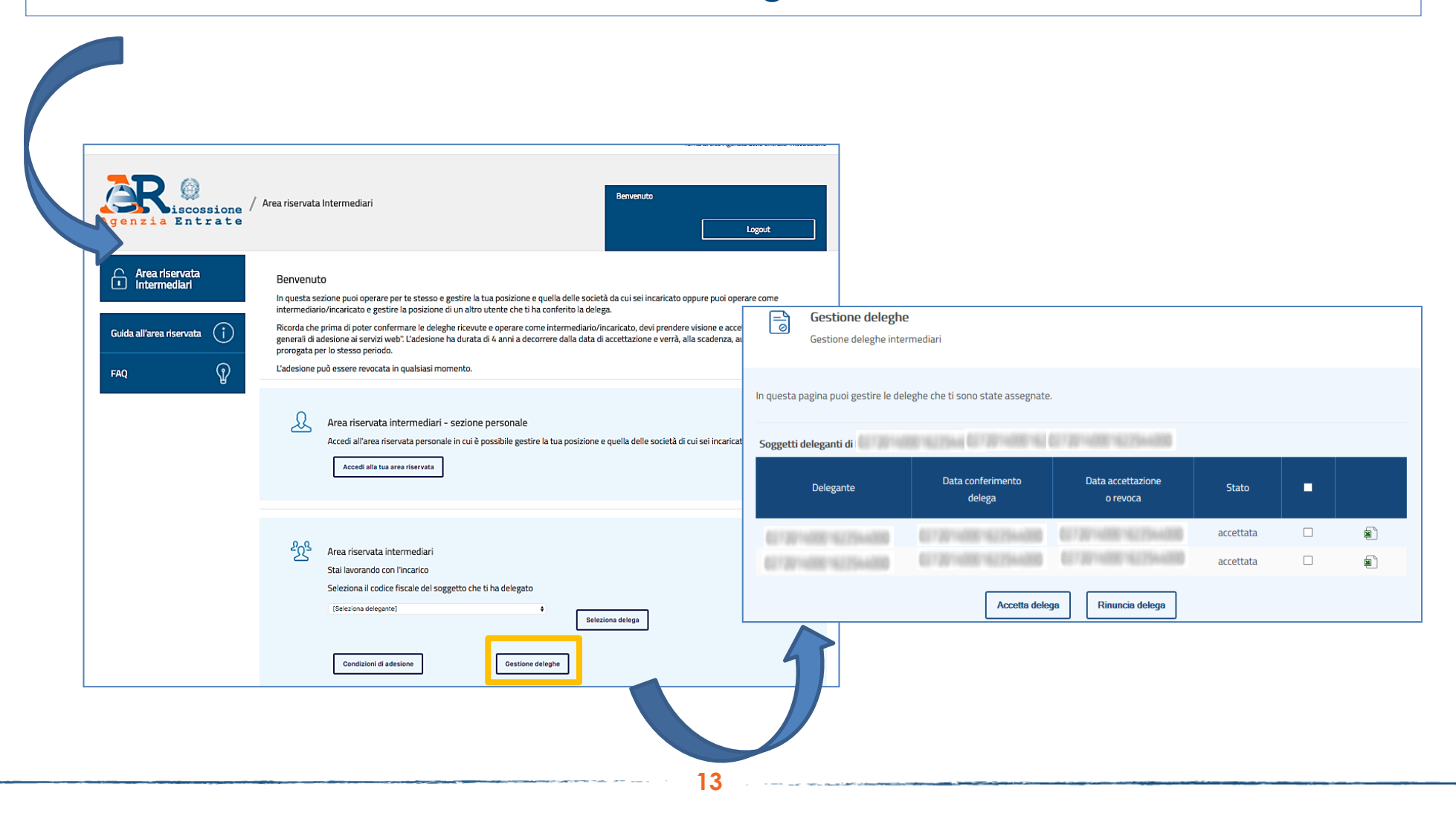

## Accesso a **EquiPro** – cosa deve fare l'intermediario

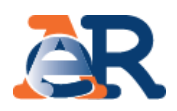

#### 4**Infine l'intermediario abilitato e il suo incaricato possono operare per conto dei loro clienti**, selezionando il relativo codice fiscale. Benvenuto Area riservata Intermediari cossione Agenzia Entrate Logout Area riservata **Benvenuto**  $\lceil \cdot \rceil$ Intermediari In questa sezione puoi operare per te stesso e gestire la tua posizione e quella delle società da cui sei incaricato oppure puoi operare come intermediario/incaricato e gestire la posizione di un altro utente che ti ha conferito la delega. Ricorda che prima di poter confermare le deleghe ricevute e operare come intermediario/incaricato, devi prendere visione e accettare le "Condizioni  $(i)$ Guida all'area riservata generali di adesione ai servizi web". L'adesione ha durata di 4 anni a decorrere dalla data di accettazione e verrà, alla scadenza, automaticamente prorogata per lo stesso periodo.  $\mathbb{Q}$ L'adesione può essere revocata in qualsiasi momento. **FAO**  $\lambda$ Area riservata intermediari - sezione personale Accedi all'area riservata personale in cui è possibile gestire la tua posizione e quella delle società di cui sei incaricato. Accedi alla tua area riservata Area riservata intermediari Seleziona un incarico dalla lista  $\blacktriangledown$ Seleziona il codice fiscale del soggetto che ti ha delegato [Seleziona delegante]  $\blacktriangledown$ Seleziona delega **Condizioni di adesione Gestione deleghe 14**

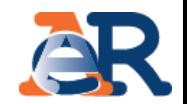

Gli intermediari devono essere delegati da parte dei loro clienti anche per i servizi on-line dell'Agenzia delle entrate-Riscossione.

La delega può essere conferita **online** o **cartacea**.

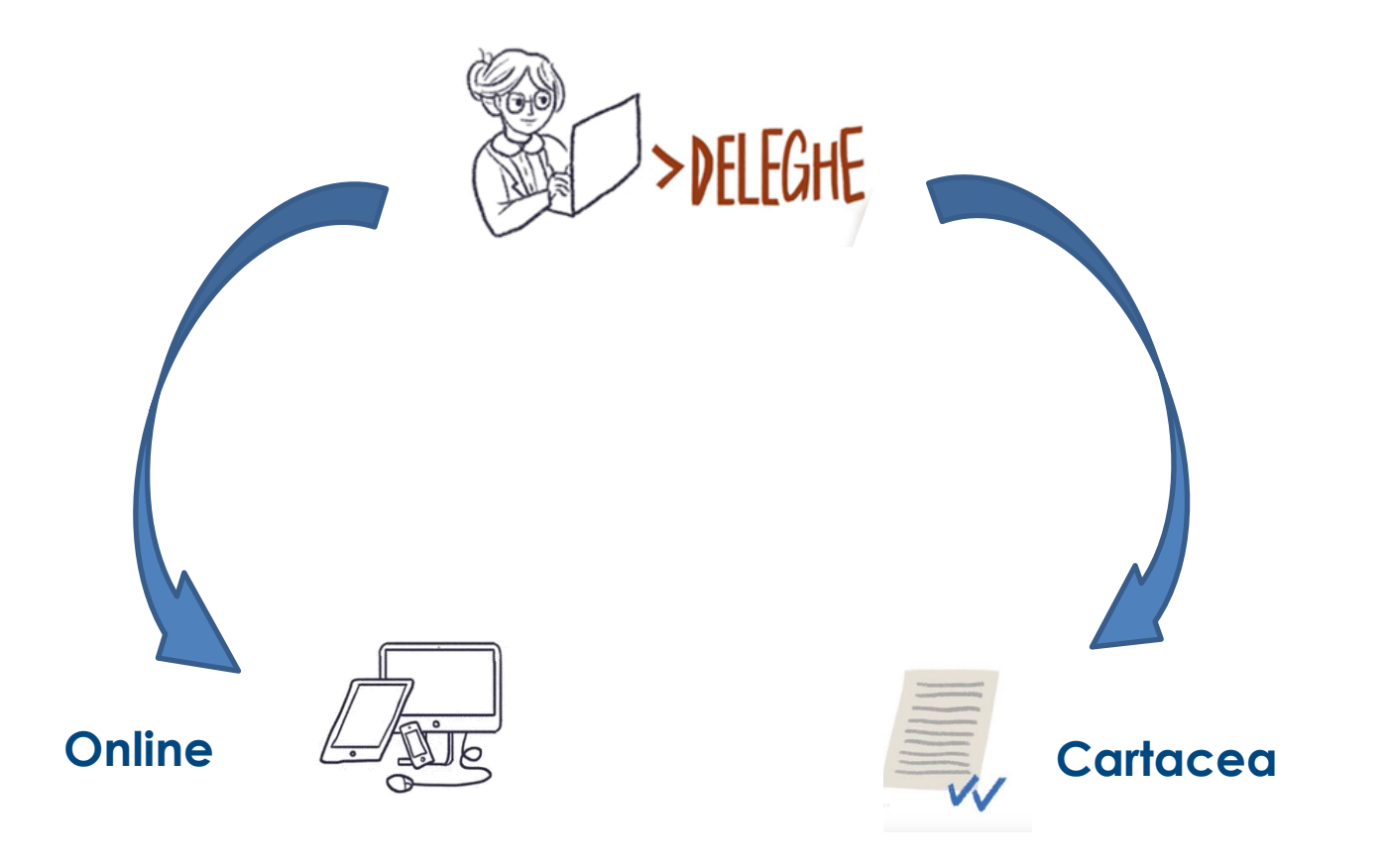

## Accesso a **EquiPro** – cosa deve fare il delegante - **delega on-line**

Il cliente-delegante per conferire all'intermediario la delega online deve collegarsi al sito [www.agenziaentrateriscossione.gov.it:](http://www.agenziaentrateriscossione.gov.it/)

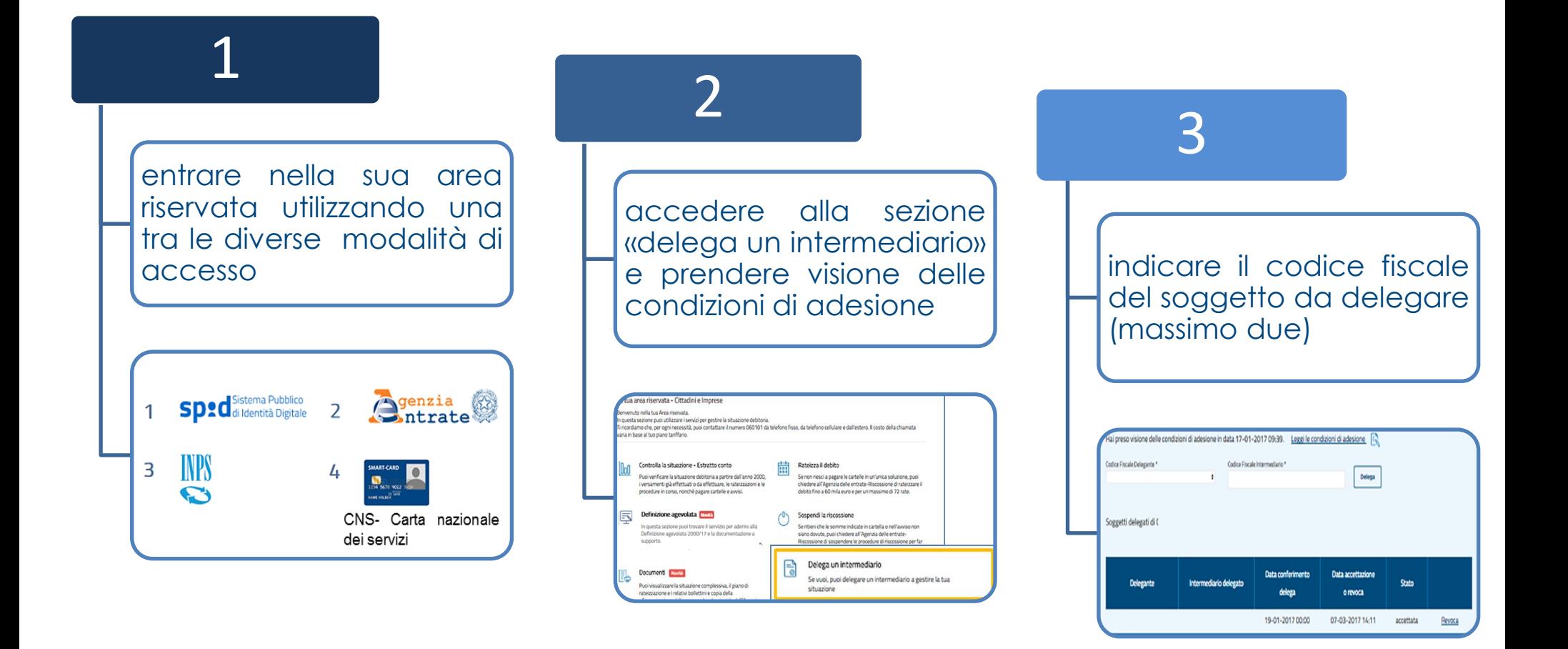

### Accesso a **EquiPro** – cosa deve fare il delegante - **delega cartacea**

In alternativa, il cliente persona fisica può delegare l'intermediario compilando il modello cartaceo [DP1.](https://www.agenziaentrateriscossione.gov.it/export/it/Modulistica/DP1.pdf) Il modello va poi inviato dall'intermediario all'Agenzia delle entrate attraverso Entratel, insieme al documento di identità del delegante.

[\(le](http://www.agenziaentrate.gov.it/wps/content/nsilib/nsi/schede/istanze/deleghe+servizi+online+riscossione/infogen+delegheservizi+riscossione?page=comunicazioniint) [istruzioni](http://www.agenziaentrate.gov.it/wps/content/nsilib/nsi/schede/istanze/deleghe+servizi+online+riscossione/infogen+delegheservizi+riscossione?page=comunicazioniint) [sono](http://www.agenziaentrate.gov.it/wps/content/nsilib/nsi/schede/istanze/deleghe+servizi+online+riscossione/infogen+delegheservizi+riscossione?page=comunicazioniint) [pubblicate](http://www.agenziaentrate.gov.it/wps/content/nsilib/nsi/schede/istanze/deleghe+servizi+online+riscossione/infogen+delegheservizi+riscossione?page=comunicazioniint) [sul](http://www.agenziaentrate.gov.it/wps/content/nsilib/nsi/schede/istanze/deleghe+servizi+online+riscossione/infogen+delegheservizi+riscossione?page=comunicazioniint) [portale](http://www.agenziaentrate.gov.it/wps/content/nsilib/nsi/schede/istanze/deleghe+servizi+online+riscossione/infogen+delegheservizi+riscossione?page=comunicazioniint) **[www.agenziaentrate.gov.it](http://www.agenziaentrate.gov.it/wps/content/nsilib/nsi/schede/istanze/deleghe+servizi+online+riscossione/infogen+delegheservizi+riscossione?page=comunicazioniint)**[,](http://www.agenziaentrate.gov.it/wps/content/nsilib/nsi/schede/istanze/deleghe+servizi+online+riscossione/infogen+delegheservizi+riscossione?page=comunicazioniint) **[sezione](http://www.agenziaentrate.gov.it/wps/content/nsilib/nsi/schede/istanze/deleghe+servizi+online+riscossione/infogen+delegheservizi+riscossione?page=comunicazioniint)** sezione [Comunicazioni](http://www.agenziaentrate.gov.it/wps/content/nsilib/nsi/schede/istanze/deleghe+servizi+online+riscossione/infogen+delegheservizi+riscossione?page=comunicazioniint) [-](http://www.agenziaentrate.gov.it/wps/content/nsilib/nsi/schede/istanze/deleghe+servizi+online+riscossione/infogen+delegheservizi+riscossione?page=comunicazioniint) [Deleghe](http://www.agenziaentrate.gov.it/wps/content/nsilib/nsi/schede/istanze/deleghe+servizi+online+riscossione/infogen+delegheservizi+riscossione?page=comunicazioniint) [servizi](http://www.agenziaentrate.gov.it/wps/content/nsilib/nsi/schede/istanze/deleghe+servizi+online+riscossione/infogen+delegheservizi+riscossione?page=comunicazioniint) [online](http://www.agenziaentrate.gov.it/wps/content/nsilib/nsi/schede/istanze/deleghe+servizi+online+riscossione/infogen+delegheservizi+riscossione?page=comunicazioniint) [Agenzia](http://www.agenziaentrate.gov.it/wps/content/nsilib/nsi/schede/istanze/deleghe+servizi+online+riscossione/infogen+delegheservizi+riscossione?page=comunicazioniint) [delle](http://www.agenziaentrate.gov.it/wps/content/nsilib/nsi/schede/istanze/deleghe+servizi+online+riscossione/infogen+delegheservizi+riscossione?page=comunicazioniint) [entrate-Riscossione\).](http://www.agenziaentrate.gov.it/wps/content/nsilib/nsi/schede/istanze/deleghe+servizi+online+riscossione/infogen+delegheservizi+riscossione?page=comunicazioniint)

Il modello DP1 è scaricabile dal nostro sito **www.agenziaentrateriscossione.gov.it**, nella sezione Cittadini.

L'Agenzia delle entrate, effettuati gli opportuni riscontri, trasmette i dati relativi alle deleghe accettate.

**17** L'intermediario ha l'obbligo di conservare la documentazione ricevuta dal delegante, numerata e annotata giornalmente in un apposito registro cronologico.

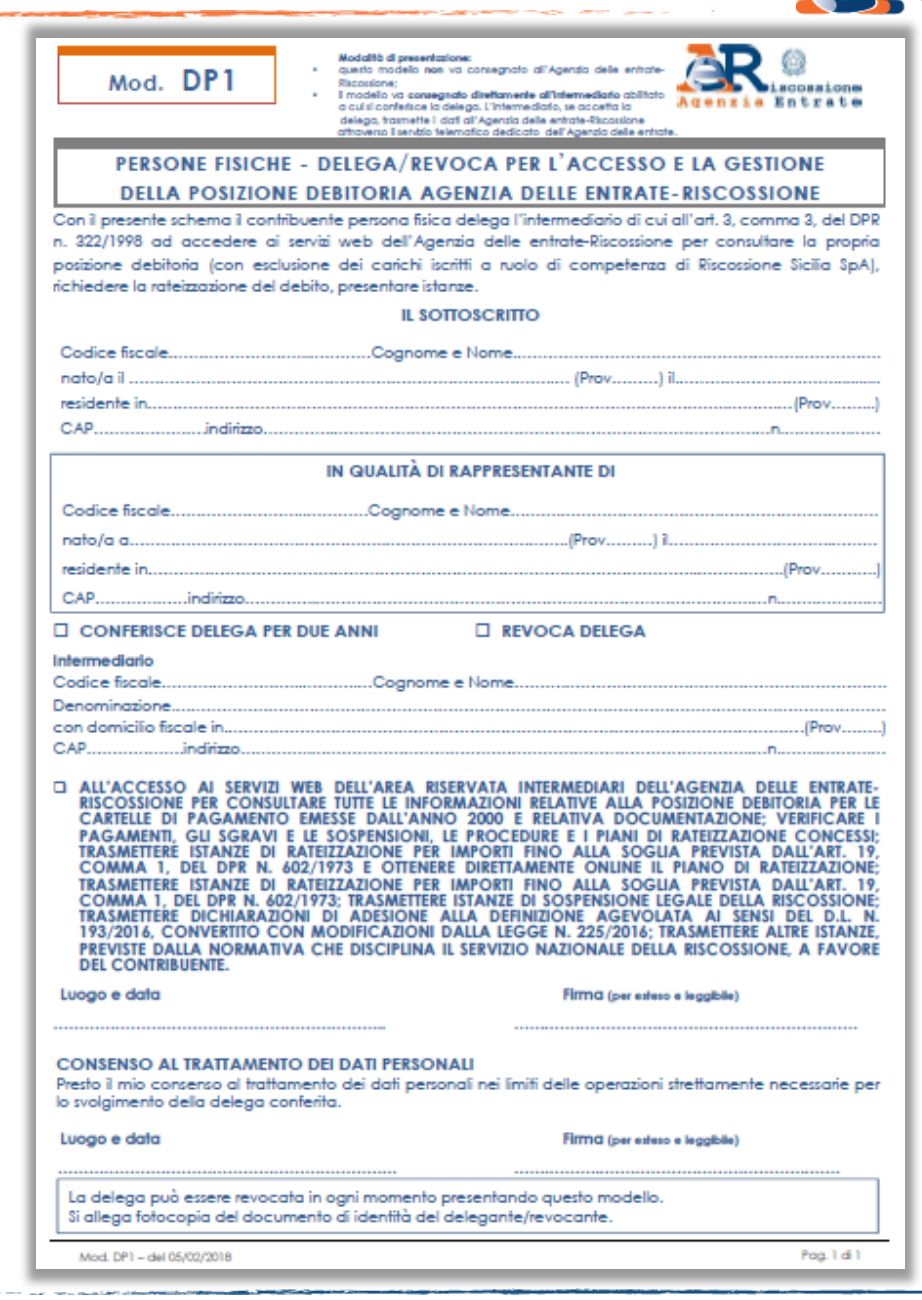

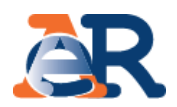

## In questo modo, gli intermediari abilitati possono iniziare ad utilizzare tutti i servizi di **EquiPro** per i loro clienti-deleganti.

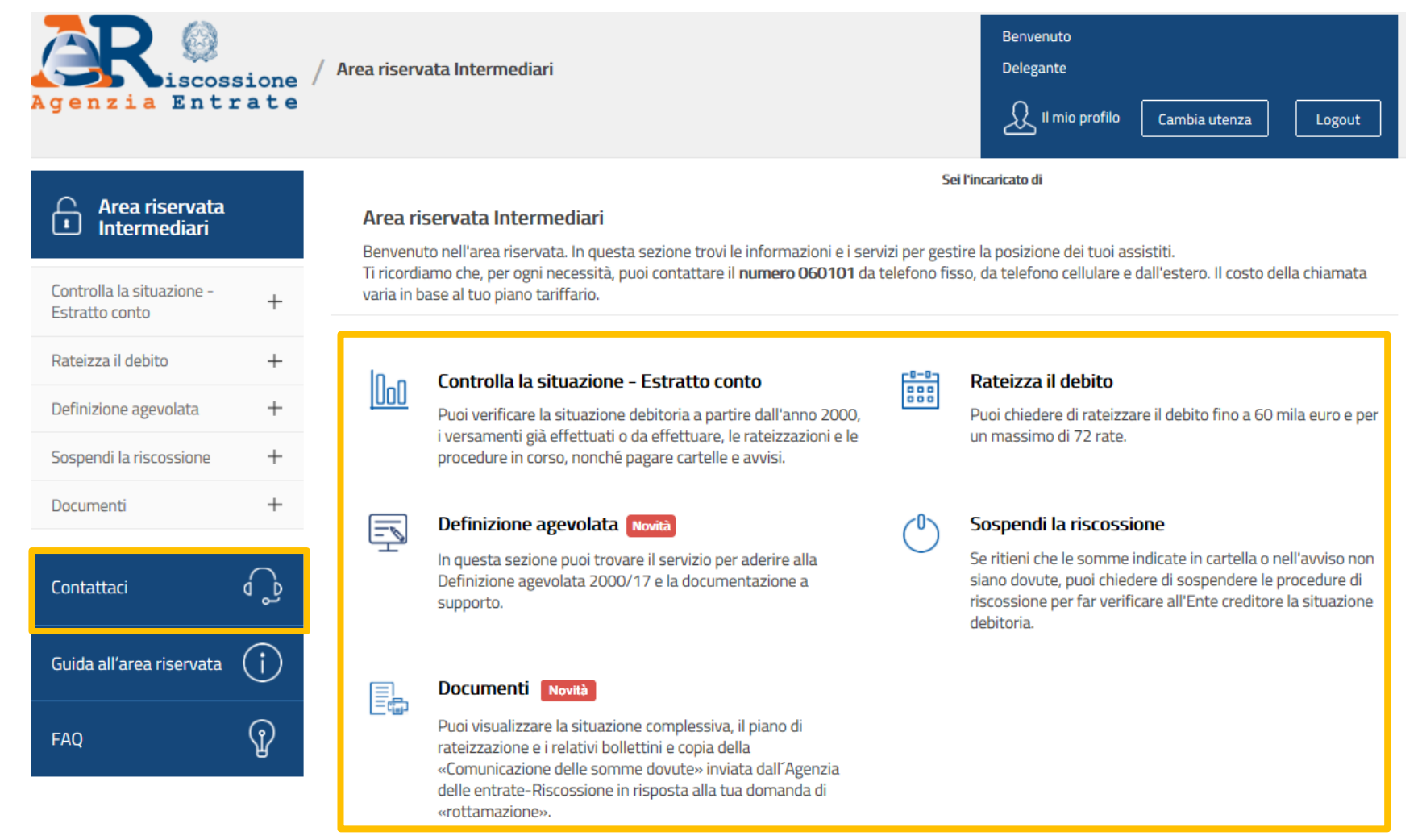